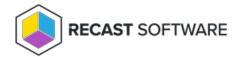

## Enable Application Manager for MECM Integration

Last Modified on 01.30.24

After Application Manager is installed, configured and the necessary deployment processes are created, you can enable the Configuration Manager integration.

To enable integration:

- 1. On the **MECM Integration** tab, open **MECM Settings.**
- 2. In the **Service status** section, ensure the **MECM Integration** is **Enabled.**
- 3. Click Apply.

You can track import statuses on the **Overview** tab.

Copyright © 2023 Recast Software, LLC. All rights reserved.